# **Руководство пользователя мыши Logitech POP**

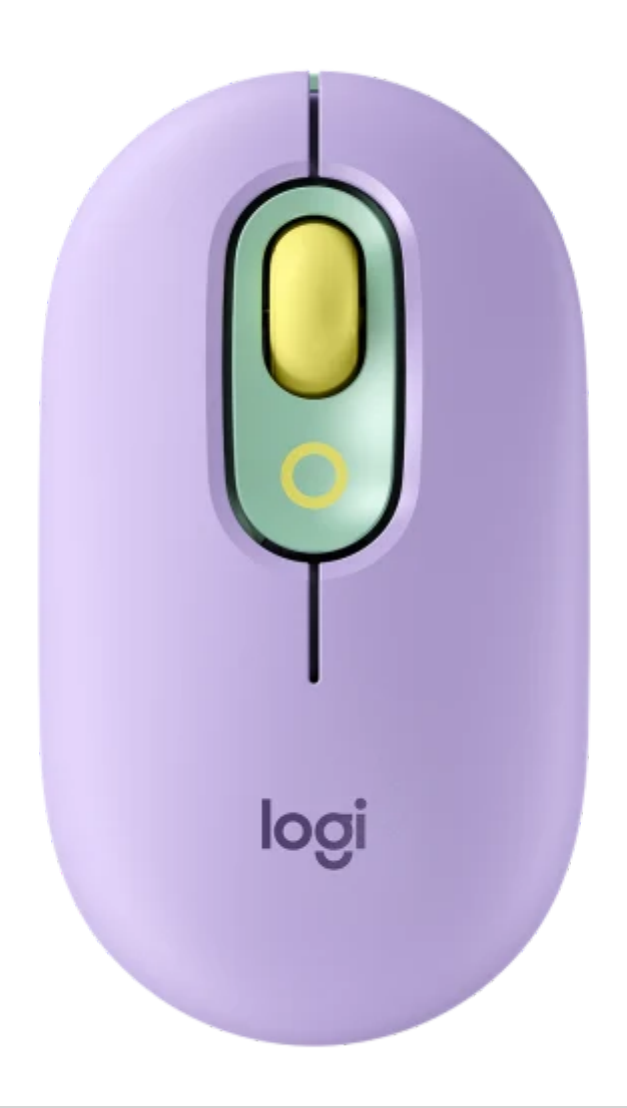

# **НАСТРОЙКА МЫШИ**

#### ШАГ 1:

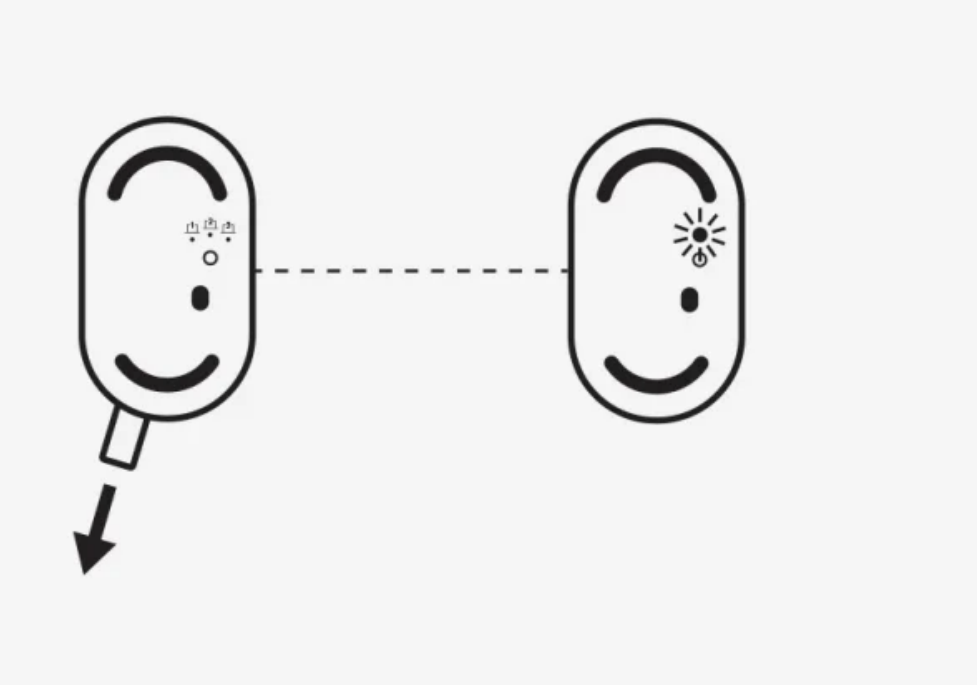

#### **Готовый? Снимите язычок.**

После установки программного обеспечения Logi Options+ на [logitech.com/pop](https://www.logitech.com/software/logi-options-plus.html)download, Просто потяните за ярлычок с POP-мыши, и она автоматически включится.

#### ШАГ 2:

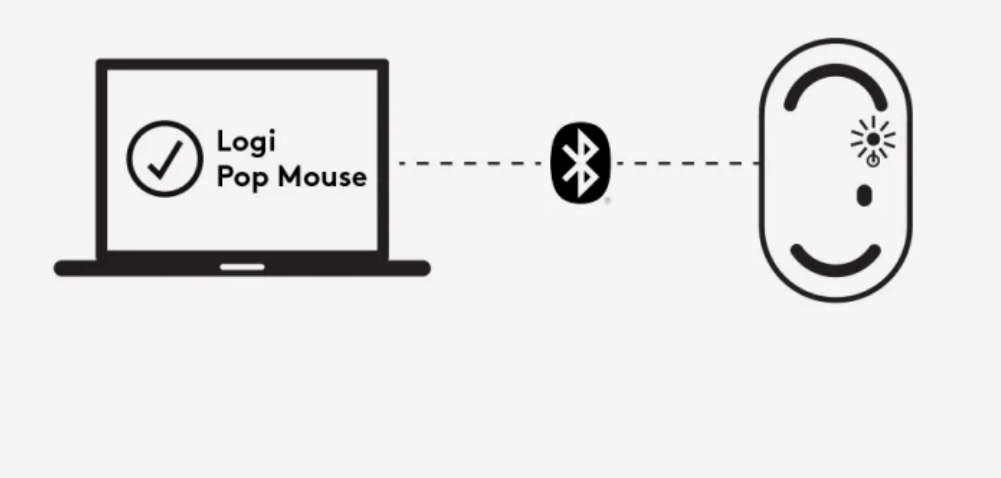

## **Как подключить POP-мышь**

Просто найдите мышь Logi POP Mouse на своем устройстве. *Блютуз* меню.

Выберите, и — та-да! — вы в паре.

## **АЛЬТЕРНАТИВНЫЙ СПОСОБ ПОДКЛЮЧЕНИЯ**

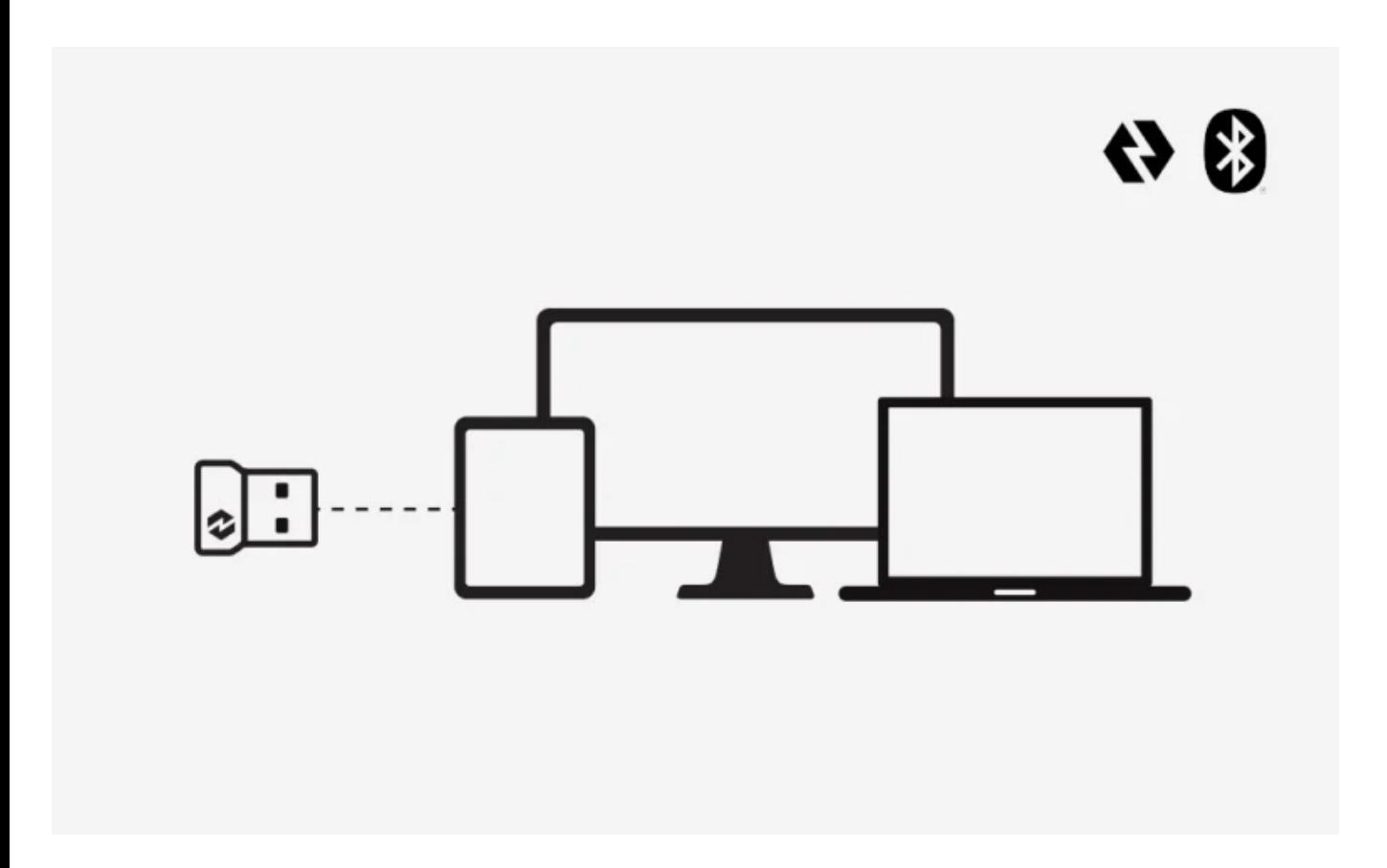

## *Блютуз* **не твоя вещь? Попробуйте Логи Болт.**

Кроме того, вы можете подключить мышь с помощью USB-приемника Logi Bolt, приобретаемого отдельно или входящего в комплект POP Keys. Следуйте простым инструкциям по сопряжению Logi Bolt в программном обеспечении Logi Options+ [которое можно мгновенно загрузить по адресу [logitech.com/pop](https://www.logitech.com/software/logi-options-plus.html)download].

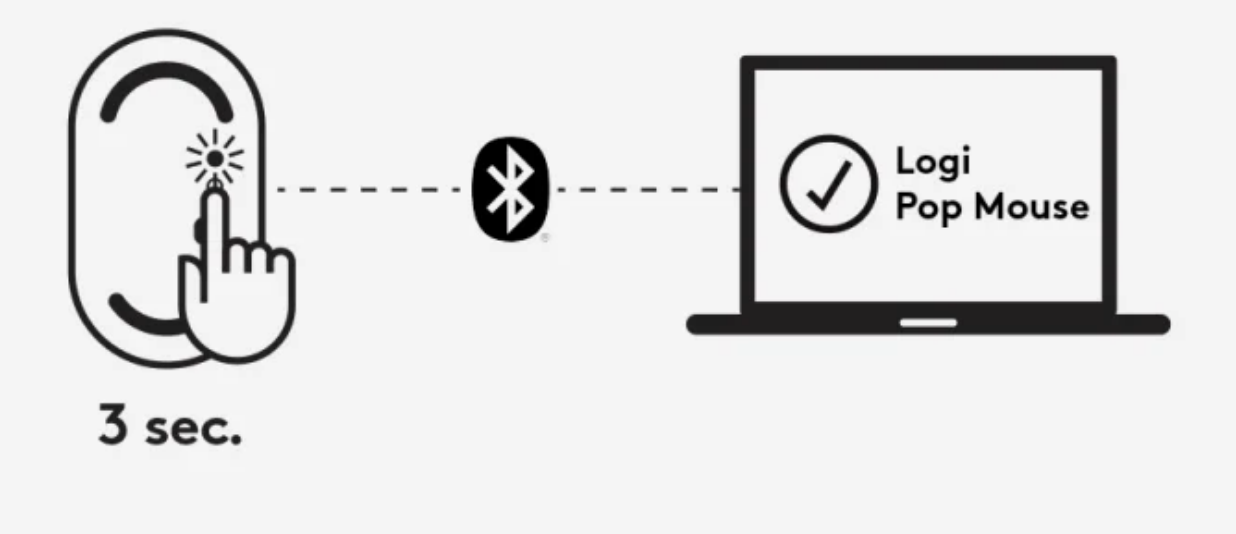

## **Хотите подключить второе устройство?**

Подключить другое устройство через *Блютуз* нажав кнопку под POP Mouse в течение 3 секунд. Вы узнаете, что находитесь в режиме сопряжения, когда светодиод начнет мигать.

#### ШАГ 2:

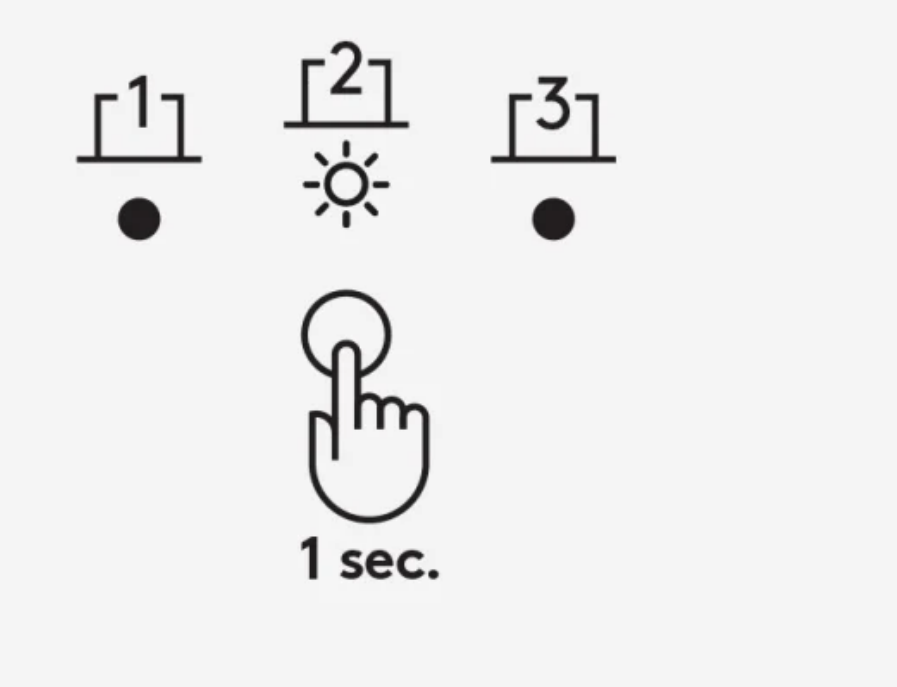

## **Легко переключайтесь между устройствами**

После сопряжения с 2 или 3 устройствами вы можете переключаться между ними, нажимая кнопку на нижней стороне POP Mouse в течение одной секунды.

#### ШАГ 3:

## **ПОТОК между устройствами**

Установите FLOW на 3 устройства с помощью программного обеспечения Logi Options+ (которое можно мгновенно загрузить на [logitech.com/pop-download\)](https://www.logitech.com/software/logi-options-plus.html). После загрузки на каждое устройство вы можете перемещать курсор между ними. Это позволяет передавать fileс, музыку и многое другое с одного устройства на другое.

# **КАК НАСТРАИВАТЬ ВАШУ POP MOUSE**

## ШАГ 1:

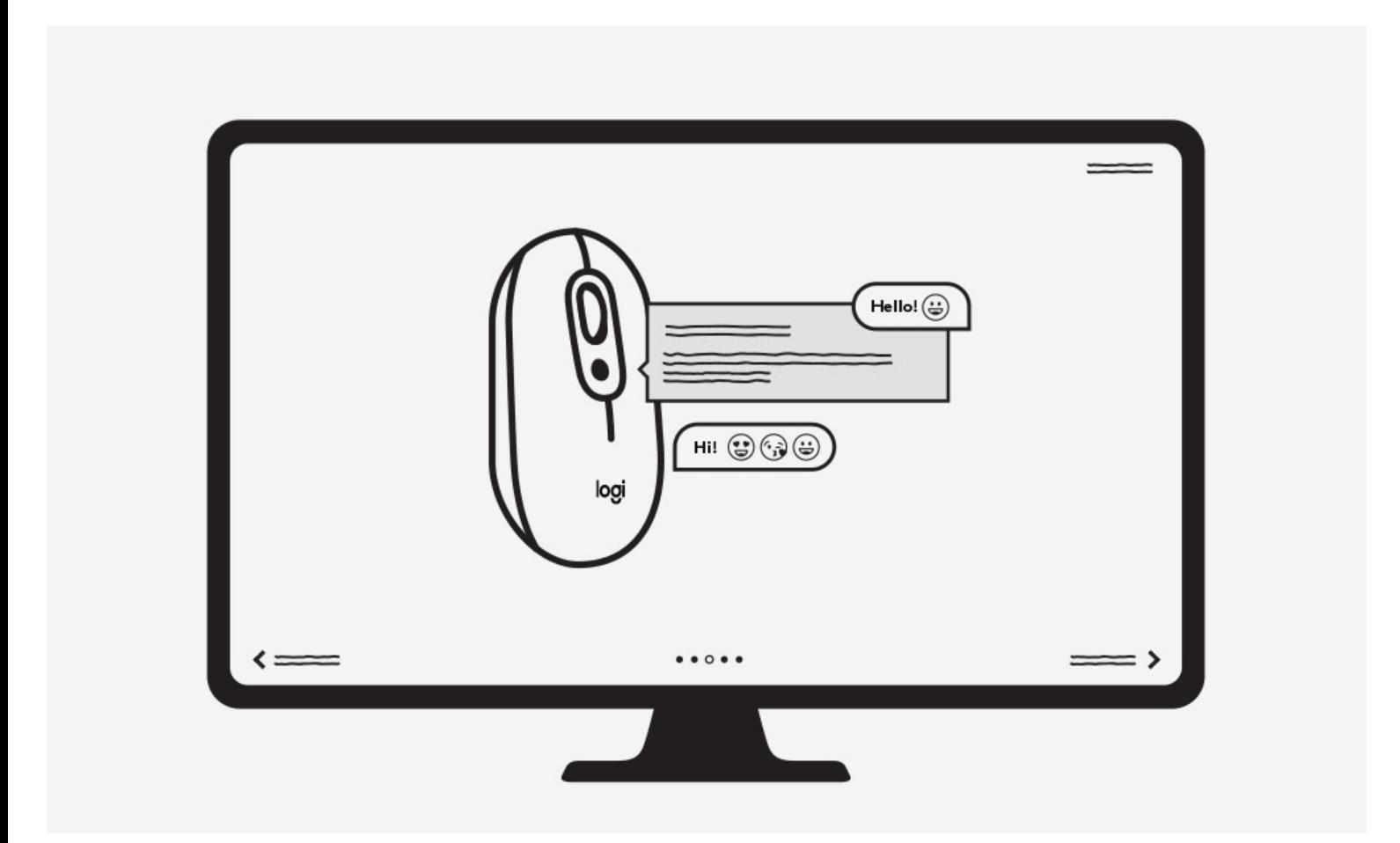

## **Загрузите программное обеспечение Logi Options+**

После установки программного обеспечения Logi Options+ на [logitech.com/pop-](https://www.logitech.com/software/logi-options-plus.html)

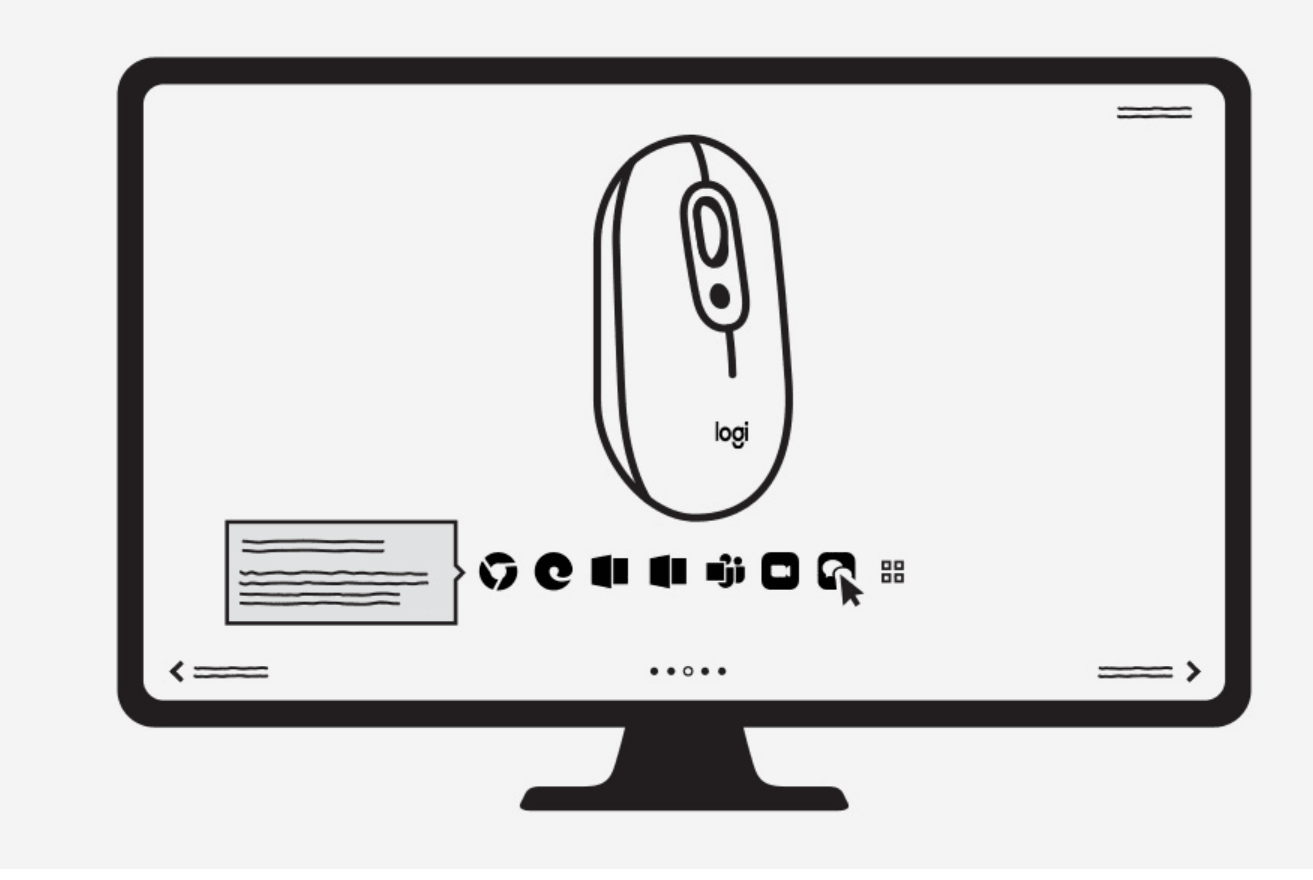

#### **Измените свой ярлык в приложениях**

Вы даже можете настроить мышь POP для конкретного приложения! Просто поиграйте и сделайте его своим.

## **Технические характеристики и детали**

#### **Размеры**

**Высота**: 4.13 дюйма (104.8 мм)

**Ширина**: 2.34 дюйма (59.4 мм)

**глубина**: 1.39 дюйма (35.2 мм)

**Вес (с батареями)**: (с батареями): 2.89 унции (82 г)

#### **Сенсорная техника**

- **Сенсорная технология: Logitech High Precision Optical Tracking**
- **Диапазон точек на дюйм**: 1000-4000, номинальное значение 1000 dpi

## **Кнопки**

- Количество кнопок: 4 (левый/правый клик, колесо прокрутки со средним кликом, верхняя кнопка)
- Верхняя кнопка настраивается с помощью программного обеспечения Emoji
- Мульти-устройство: 3 канала Easy-Switch<sup>TM</sup>
- Переключатель включения/выключения с энергосберегающей технологией

## **Батарея**

- зависимости от условий использования и вычислений.
- **Срок службы батареи**: до 24 месяцев 1Оно может варьироваться в
- **Аккумулятор**: 1 батарейка АА

## **Тип соединения**

- **Технология Bluetooth с низким энергопотреблением (5.1)**
- **Совместимость с USB-приемником Logi Bolt** <sup>2</sup> USB-приемник Logi Bolt не поставляется в комплекте, его можно приобрести на сайте logitech.com
- **Беспроводной диапазон**: радиус действия беспроводной связи 10 м (33 фута) <u><sup>3</sup>Дальность беспроводной связи может варьироваться в зависимости от</u> операционной среды и настроек компьютера.

## **Поддержка программного обеспечения**

поздних версиях.

#### **Информация о гарантии**

1-летняя ограниченная гарантия на оборудование

#### **Номер детали**

- **Мечта:** 910-006544  $\bullet$
- **Взрыв:** 910-006543
- **Сердцеед:** 910-006545

## **Часто задаваемые вопросы – часто задаваемые вопросы**

#### **Мышь Logitech POP не работает в Windows 7**

Соединение Bluetooth не работает на компьютере с Windows 7.

Доступно в macOS® 10.15 и более поздних версиях и Windows® 10 и более<br>гоздних версиих.<br>**оформация о праними**<br>**оформация о праними**<br>остига ограниченная гарантия на оборудование.<br>**Мечта: 910.000543**<br>**Осранеел: 910.000543**<br> – Мышь Logitech POP Mouse использует технологию Bluetooth Low Energy и несовместима с компьютерами под управлением Windows 7, которые не поддерживают Bluetooth Smart.

– Ваша мышь совместима с компьютерами под управлением Windows 8, поддерживающими Bluetooth Smart.

– Если вы не уверены, поддерживает ли ваш компьютер технологию Bluetooth Low Energy, обратитесь к производителю компьютера.

#### **Диапазон подключения приемника Logitech POP Mouse**

Диапазон подключения POP Mouse составляет 10 метров или 33 фута. Для более надежного соединения мы рекомендуем держать устройство рядом с приемником.

## **Специфические настройки приложения для вашей POP-мыши**

Кнопки мыши можно назначить для выполнения различных функций для разных приложений. Для бывшегоample, вы можете назначить среднюю кнопку для отключения звука вызовов Zoom или Teams.